## **Morsø Jagt- og Flugtskydningscenter**

**Kløvenhøj 5, 7970 Redsted**

## **Betjening af sportingbanen**

Der er 7 programmer at vælge mellem, - kaldet Compak 1 - 7. Vælg det rigtige niveau for dig, det er ganske let at stille banen om.

## **Sådan gør du**

**Inden** du sætter betalingskort i maskinen, skal du vælge niveau / program: Fx compak 2

- **● Find det tilhørende sæt skydekort, og fordel dem på de 5 standpladser, - de ligger i mappen i kontrolhuset**
- **● Tryk på tallet for det program, du vil skyde. Fx 2 for compak 2**

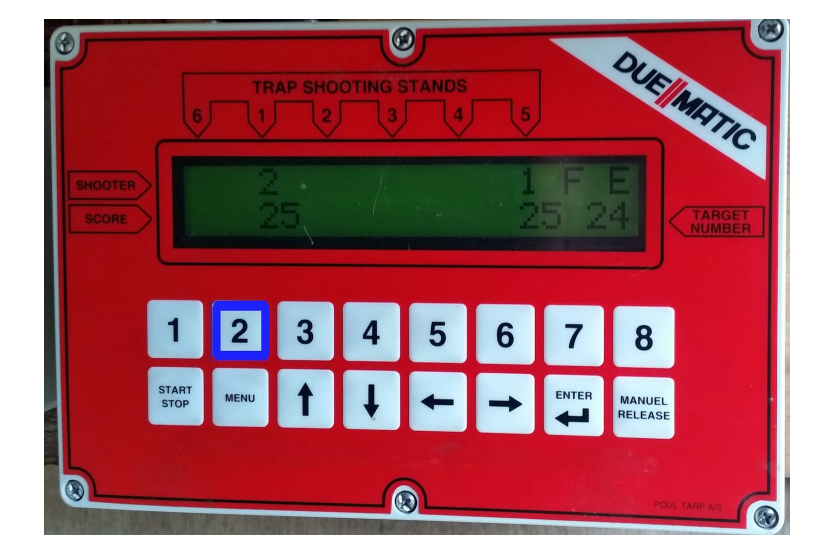

**● Displayet skifter, og viser det valgte, her compak 2**

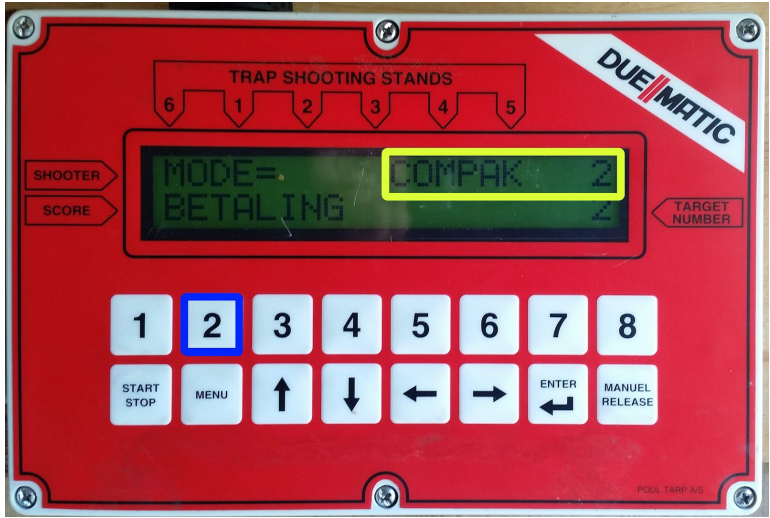

- **● Du er klar til at sætte kort i for betaling til de skytter, der ønsker at deltage.**
- **● Afslut med "Enter", - I er nu i gang og kan kalde duerne frem.**

**Husk inden du forlader banen, skal der være overensstemmelse mellem de skydekort, der ligger på standpladserne og den compakserie, der er valgt!**

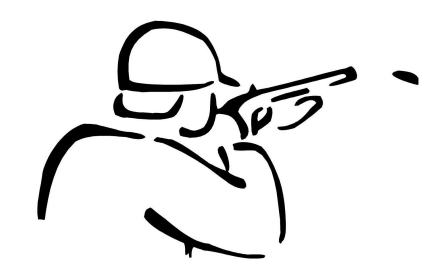